# ҚАЗАҚСТАН РЕСПУБЛИКАСЫ БІЛІМ ЖƏНЕ ҒЫЛЫМ МИНИСТРЛІГІ

## Қ.И.Сəтбаев атындағы қазақ ұлттық техникалық зерттеу университеті

# Ə.Бүркітбаев атындағы Өнеркəсіптік автоматтандыру жəне цифрлау институты

Өнеркəсіптік инженерия кафедрасы

Дюсембаев Бауыржан Калиакперулы

Ақпараттық жобалау жүйелерінің бағдаламаларын қолдана отырып, құралсайман бөлшектерін суық көлемді штамптаудың технологиялық процессін əзірлеу.

# **ДИПЛОМДЫҚ ЖҰМЫС**

5В073800 – Материалдарды қысыммен өңдеу технологиясы мамандығы

Алматы 2020

## ҚАЗАҚСТАН РЕСПУБЛИКАСЫ БІЛІМ ЖƏНЕ ҒЫЛЫМ МИНИСТРЛІГІ

Қ.И.Сəтбаев атындағы қазақ ұлттық техникалық зерттеу университеті

Ə.Бүркітбаев атындағы Өнеркəсіптік автоматтандыру жəне цифрлау институты

Өнеркəсіптік инженерия кафедрасы

# **ҚОРҒАУҒА ЖІБЕРІЛДІ** Кафедра меңгерушісі PhD д-ф, қауым. профессоры \_\_\_\_\_\_\_\_\_\_\_Арымбеков Б.С. «\_\_\_\_\_»\_\_\_\_\_\_\_\_\_\_\_ 2020ж.

Дипломдық жұмысқа

## **ТҮСІНІКТЕМЕЛІК ЖАЗБА**

Тақырыбы: «Ақпараттық жобалау жүйелерінің бағдаламаларын қолдана отырып, құрал-сайман бөлшектерін суық көлемді штамптаудың технологиялық процессін əзірлеу»

5В073800 – Материалдарды қысыммен өңдеу технологиясы мамандығы

Орындаған Дюсембаев Бауыржан Калиакперулы

 Ғылыми жетекші, \_\_\_\_\_\_\_\_\_Қожа Еркін « $\_\_\_$  2020 ж.

 $\Omega$ Алматы 2020

## ҚАЗАҚСТАН РЕСПУБЛИКАСЫ БІЛІМ ЖƏНЕ ҒЫЛЫМ МИНИСТРЛІГІ

### Қ.И.Сəтбаев атындағы қазақ ұлттық техникалық университеті

## Ə.Бүркітбаев атындағы Өнеркəсіптік автоматтандыру жəне цифрлау институты

## Өнеркəсіптік инженерия кафедрасы

5В073800 – Материалдарды қысыммен өңдеу технологиясы мамандығы

### **БЕКІТЕМІН**

 Кафедра меңгерушісі PhD д-ф, қауым. профессоры \_\_\_\_\_\_\_\_\_\_\_Арымбеков Б.С. «  $\longrightarrow$  2020 ж.

#### Дипломдық жұмыс орындауға **ТАПСЫРМА**

Білім алушы *Дюсембаев Бауыржан Калиакперулы*

Тақырыбы *«Ақпараттық жобалау жүйелерінің бағдаламаларын қолдана отырып, құрал-сайман бөлшектерін суық көлемді штамптаудың технологиялық процессін əзірлеу»*

Университет ректорының «\_\_\_»\_\_\_\_\_\_\_\_\_\_\_2020ж.  $N_2$ *бұйрығымен бекітілген*

Аяқталған жұмысты тапсыру мерзімі *«\_\_\_» \_\_\_\_\_\_\_\_\_\_\_ 2020ж.*

Дипломдық жұмыстың бастапқы берістері *АЖЖ бағдаламаларын қолдана отырып, құрал-сайман бөлшектерін суық көлемді штамптаудың технологиялық процессін əзірлеу*

 $\hat{ }$ 

Дипломдық жұмыста қарастырылатын мəселелер тізімі

*а) СКШ технологиясын талдау*

*ə) Сұққы тетігін өндіру операциясын есептеу*

*б) АЖЖ көмегімен штамптаудың жобасын жасау*

Ұсынылатын негізгі əдебиет *8 атау*

# Дипломдық жұмысты дайындау

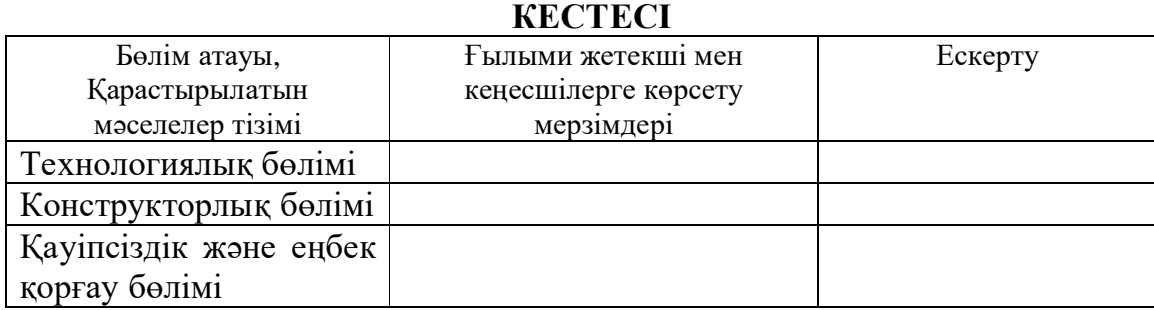

# Дипломдық жұмыс бөлімдерінің қенесшілері мен норма бақылаушының аяқталған жобаға қойған

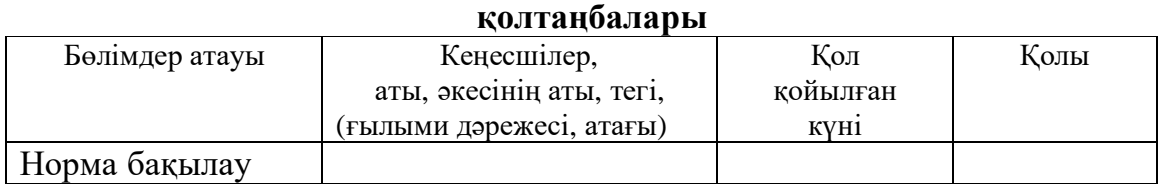

Ғылыми жетекші Қожа Еркін

Тапсырманы орындауға алған білім алушы<br>Дюсембаев Б.К.

4

Күні «\_\_\_» \_\_\_\_\_\_\_\_ 2020 ж.

### **АҢДАТПА**

Дипломдық жұмыс ақпараттық жобалау жүйелерінің бағдаламаларын қолдана отырып, құрал-сайман бөлшектерін суық көлемді штамптаудың технологиялық процессін əзірлеуге арналған. Суық штамптау əдістеріне шолу жасалды. СКШ үшін негізгі жəне қосымша жабдықтар, сондай-ақ оны автоматтандыру келтірілген. АЖЖ Компас–Штамп 3D бағдарламасы көмегімен тікелей экструзияға арналған штамптың 3D моделі жобаланған.

Дипломдық жұмыста: дайындаманы алу əдісін таңдау, өңдеудің реттілігі, тиісті сапаға лайықталып жасалған бөлшектің ең төменгі өзіндік құнын қамтамасыз ететін технологиялық жабдық жасалды.

5

#### **АННОТАЦИЯ**

В дипломной работе разработан технологический процесс холодно объемной штамповки деталей оснастки с использованием САПР программ. Были изучены способы холодной штамповки. Были приведены основные и дополнительные инструменты для ХОШ. С помощью программы САПР Компас-Штамп 3D был разработан 3D модель штампа для прямой экструзии.

Произведен выбор метода получения заготовки, последовательность обработки и себестоимость изготавливаемой детали при достижении заданного качества.

6

#### **ANNOTATION**

Developed a technological process for cold-forming forging tooling parts using CAD programs in the diploma work. Cold stamping methods have been studied. The main and additional tools for cold-stamping were given. Using the КОМПАС-Stamp 3D CAD program, a 3D model for direct extrusion was developed.

The selection of the method of obtaining the workpiece, the processing sequence and the cost of the manufactured part when achieving the specified quality are made.

# **МАЗМҰНЫ**

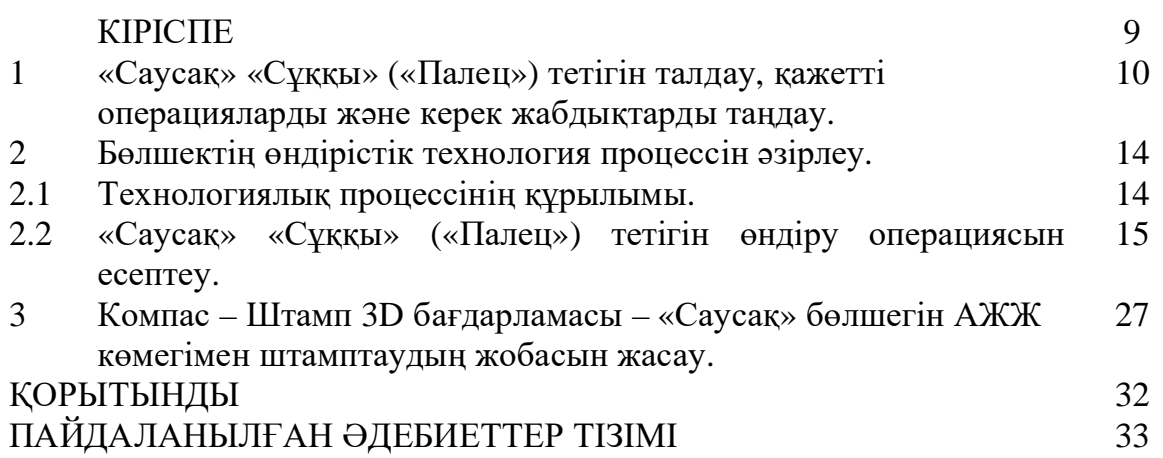

 $\mathbb{R}^2$ 

#### **КІРІСПЕ**

Суық штамптау – металдарды қысыммен өңдеудің бір түрі.

Ол əр түрлі процестерді біріктіреді, суық пластикалық деформациялау арқылы əр түрлі штамптау тəсілдердің көмегін қолдана отырып, металдарды деформацияға ұшырату жəне қажетті операцияларды орындау.

Технологиялық тұрғыдағы суық штамптау мүмкіндіктер:

– басқа тəсілдермен жасау қиынға соқтыртатын күрделі бөлшектерді алу;

– аз материалды шығындап, массалық сипаттамада жеңіл бола тұрып, берік жəне қатаң болшектерді алу;

– жоғарғы дəлдікпен өзара алмастыра алатын бөлшектерді алу;

Экономикалық жағынан да пайдасы зор:

– материалды үнемді пайдалану жəне қалдықтардың аз болуы;

– өнімді арзан жасау;

– жоғарғы өнімділік.

Бұл дипломдық жұмыстың мақсаты:

– студенттің бөлшекті талдау қабілетін көрсету;

– бөлшектердің технологиялық процесін құрастыру жолдарын жасауға қабілеттерін көрсету;

– бөлшекті жасауға арналған штамптау жоспарын əзірлеу;

– заманауи құрал–саймандардың игерілгенін көрсету үшін, штамптауды жобалаған кезде АЖЖ бағдарламасын қолдану.

## **1. «Саусақ» «Сұққы» («Палец») тетігін талдау, қажетті операцияларды жəне керек жабдықтарды таңдау**

Суық көлемдік штамптау үшін технологияны, штамптауды жобалау жəне технологиялық параметрлерді анықтау. Бағдарлама: жылына 200 мың бөлшек алу.

1-суретте «Саусақ» бөлшегінің суреті көрсетілген, бөлшектің 3D моделі А қосымшасында көрсетілген:

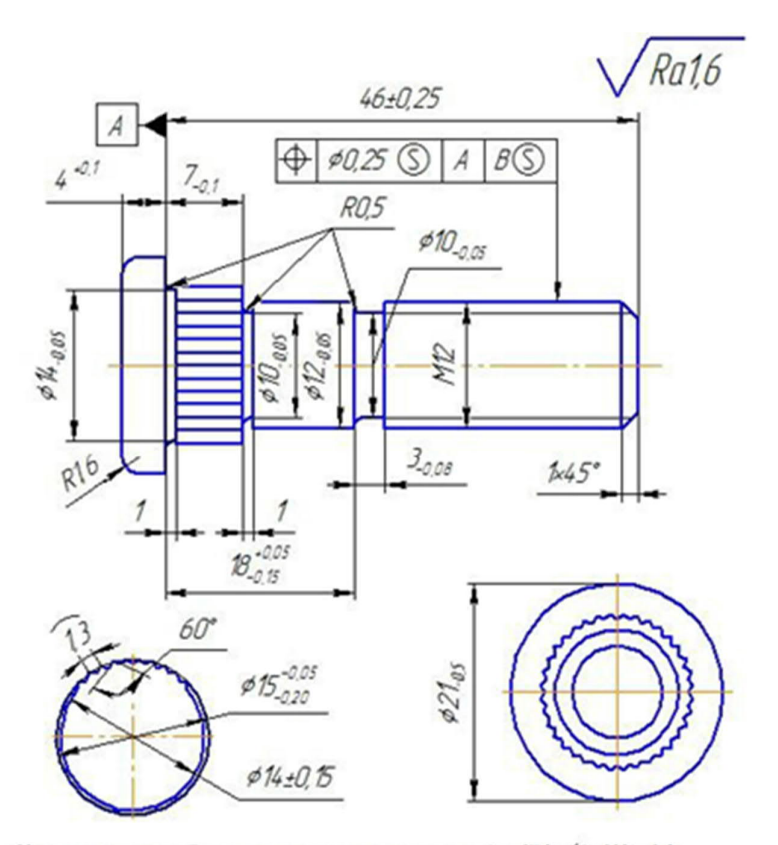

Нецказанные предельные атклонения размеров: ±1714/2 Н14, h14 1-сурет – «Саусақ» «Сұққы» («Палец») тетігін

Бөлшектің формасына қарап қорытынды жасасақ, ол үлкен жүктемеге ұшырамайтын, ағаштың бөлшектерін қосуға арналған құрылғы. Мысалы, жиһаз өндірісінде қолданылады жəне т.б.

Суық штамптау əдістеріне шолу.

Суық көлемдік штамптау (СКШ) кезінде металл суық күйде пластикалық деформацияланады. СКШ кезінде бөлшектердің дайындамасына əдетте шыбық материалдарын қолданады. Олар төмен, орта жəне жоғарғы деформацияға төзімді легірленген, көміртекті болаттар жəне түсті металдар мен олардың құймалары.

Суық көлемдік штамптау (СКШ) кезінде металл қызбайды, сондықтан ыстықтай штамптаудан артықшылығы бар: бөлшектің бетінде қабыршақ қабаты жəне көміртекті қабаты болмауына байланысты олардың өлшемдерінің дəлдігі жоғарлайды жəне беттің кедір – бұдырлығы төмендейді. Бұл бөлшекті келесі кесу өңдеуін минимумына дейін азайтуға мүмкіндік береді жəне металл шығынын азайтады. СКШ кезінде бөлшектің пішініне байланысты шөгу, ысыру, сығып алу, калибрлеу, соғу жүзеге асырылады жəне олардан болаттарды, бұрандаларды, тойтармаларды, гакаларды, шарларды, аунақшаларды, поршеньді саусақтарды, кішкентай цилиндірлік, конустық тісті доңғалақтарды жəне т.б. жасау үшін қолданылады.

Суық көлемдік штамптау (СКШ) кезінде штамп – құрал бөліктері ауыр жағдайда жұмыс істейді. Олар деформация кезінде 2000–2500 МПа жететін жоғарғы нақты күштер мен қатты үйкеліске ұшырайды. Осыған байланысты жоғары тозуға төзімді болаттар қолданылады, мысалы, Х6ВФ, 9Х5 ВФ, X12, сонымен қатар əр түрлі майлау материалдарын қолданады жəне дайындамалардың бетін (үйкелісті төмендететін заттарды қолдана отырып) алдын-ала əзірлейді, мысалы фосфаттау. Суық пластикалық деформация негізінде ең прогрессивті процестердің қатарына өзара толықтыратын суық көлемдік жəне қаңылтырлы қалыптау процестері жатады.

Суық көлемдік штамптау (СКШ) кезінде деформациялық беріктікке, ойықтың, тіліктердің болмауына, бөлшектің талшықтарының бағыты штамптау бағытында шығуы, металды пайдалану коэффициентінің өсуіне жəне тағы басқаға қол жеткізуге болады.

Суық көлемдік штамптау (СКШ) кезіндегі процестердің классификациясы 1 кестеде келтірілген [1].

1-кестені талдай отырып, «Саусақ» «Сұққы» («Палец») тетігін жасау үшін тікелей тікелей сығу, ысыру, жəне иіру операцияларын қолдану керек деп қорытынды жасай аламыз.

Бөлшектің материалын таңдау.

«Саусақ» «Сұққы» («Палец») тетігі жоғарғы жүктемелерге ұшырамайтын бөлшектерді қосу кезінде қолданғандықтан, оны барлық қажетті қасиеттері бар болат 15 (Ст15) жасауға болады. Болаттың қасиеттері:

 $\sigma_{\rm B}$  =380MΠa,  $\sigma_{\rm T}$  = 230MΠa,  $\delta_{\rm S}$  = 27%,  $\psi$  = 55%.

Өңдеу түрі: қалыпқа келтіру.

Əрі қарай шыбық болаттың өлшемін анықтаймыз жəне оны көлемдік теңдік принципінен табамыз:

$$
V_{\text{6ommer}} = V_{\text{mbi6bk}} \; ; \\ V_{\text{6ommer}} = V_1 + V_2 + ..... + V_n \; .
$$

Шартты түрде бөлшекті 5 цилиндрге бөлейік жəне жалпы көлемін есептейік:

$$
V_{6\text{onmer}} = V_1 + V_2 + \dots + V_5 = \pi \frac{d_1^2}{4} h_1 + \pi \frac{d_2^2}{4} h_2 + \dots + \pi \frac{d_5^2}{4} h_5 =
$$
  
=  $\pi \cdot \frac{20.75^2}{4} \cdot 4.2 + \pi \cdot \frac{14.25^2}{4} \cdot 6.5 + \pi \cdot \frac{12^2}{4} \cdot 11.9 + \pi \cdot \frac{10^2}{4} \cdot 3 + \pi \cdot \frac{12^2}{4} \cdot 24.6 = 6.95 \cdot 10^3 \text{ mm}^3$ 

Бұрын алынған мəліметтерге сүйене отырып, шыбықтың диаметірі 15 мм тең, көлемі V= 6,95 $\cdot 10^3$  мм $^3$  тең. Кесілген шыбықтың ұзындығын есептейік:

$$
V = \pi \cdot \frac{d^2}{4}
$$
 h  $\Rightarrow$  h  $= \frac{V \cdot 4}{\pi \cdot d^2} = \frac{6.95 \cdot 10^3 \cdot 4}{3.14 \cdot 15^2} = 39.5$  MM

Сондықтан дайындама ретінде диаметірі 15 мм болатын болат15 (Ст15) таңдаймыз:

$$
Kpyr = \frac{B15 \, \text{FOCT } 2590 - 88}{\text{Cra}_b15 \, \text{FOCT } 9045 - 93}
$$

Жабдықты таңдау.

Суық көлемдік штамптау (СКШ) үшін механикалық, гидравликалық престердің негізінде арнайы суық шығару жəне басқа да автоматтарды қолданады. Суық көлемдік штамптау (СКШ) престердің барлығы жақсы өнімділікке ие, мысалы суық шығару автоматтарында штамптау кезінде өнімділік минутына 400 дана бөлшек шығарады. Соңғы жылдары суық көлемдік штамптау (СКШ) ыстық көлемдік штамптаумен (ЫКШ) салыстырғанда, үлкен техника-экономикалық артықшылықтырына байланысты көбірек қолдану табуда.

Бағдарламаның жеке тапсырмасында 200 дана бөлшек көрсетілген. Сондықтан да автоматты түрде іске асыру қажет. Бөлшектерді штампты престеудің өндіру технологиясы автоматты түрде өндіру технологиясымен салыстырғанда өзгеше болады. Технологиялық процесті жобалау кезінде бұл ерекшеліктер ескерілетін болады.

Берілген дипломдық жұмаста 2 суретте көрсетілгендей АА9035 автоматтандырылған желіні пайдаланамыз. Автомат домалақ калибрленген материалдан кермелеу жəне шөгу арқылы суық штамптауға арналған. Сонымен қатар дайындамада бұранда ою кесуге болады.

Бастапқы материал ретінде бір дана дайындаманы пайдаланады. Автоматтар өнімді жасау үшін суық көлемдік штамптау (СКШ) тəсілін қолданады. Өнімнің күрделігіне байланысты жүгірткіштің қанша рет жүруін сандық мəнін енгізеді. Жүгірткіштің жүру санын өзгерту үшін негізгі басқару панеліндегі айналымды реттеу арқылы жүргізіледі. Құралдарды ауыстыру жəне тез түзету үшін автоматта жылдам орындайтын гидравликалық қысқыш құрылғылармен жабдықталған. Автоматта құралды орталықтандырылған суыту жүйесі қарастырылған.

| Күш салу 3,15 МН.             |        |                 |
|-------------------------------|--------|-----------------|
| Штамптайтын өнімнің диаметірі | Үлкені | 42 MM           |
|                               | Kimici | 8 MM            |
| Дайындаманың диаметірі        | Үлкені | 42 MM           |
|                               | Kimici | 8 MM            |
| Штамптайтын өнімнің ұзындығы  | Үлкені | $100$ MM        |
|                               | Kimici | 35 MM           |
| Дайындаманың ұзындығы         | Үлкені | $100$ MM        |
|                               | Kimici | $25 \text{ MM}$ |

1 кесте – АА9035 автоматты желінің техникалық сипаттамасы.

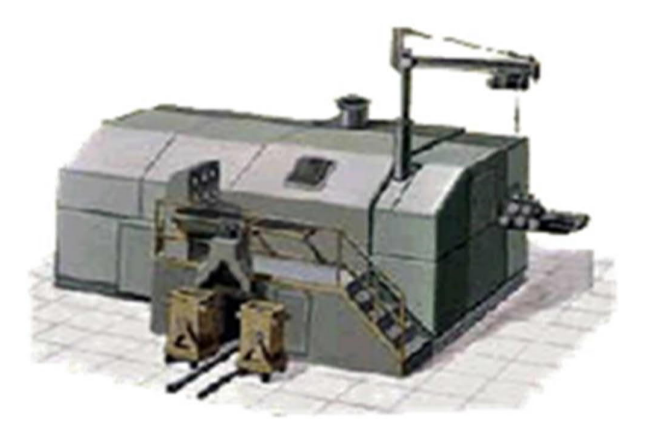

Сурет 2 – Автоматты желі АА9035

#### **2. Бөлшектің өндірістік технология процесін əзірлеу.**

#### **2.1 Технологиялық процестің құрылымы.**

Бөлшекті жасауға арналған технологиялық процесс келесі операциялардан тұрады:

1. Бастапқы материалды бақылау;

2. Тазалау;

- 3. Ø14,5 мм диаметрмен жөндеу, калибрлеу;
- 4. Арықшаларды белгілеу (4-сурет);
- 5. Кесу (5-сурет);
- 6. Бастиекті ысырумен тікелей сығу (7-сурет);

7. Домалатпа (8-сурет); ;

8. Кедір-бұдырлы бетті тікелей сығу (10-сурет);

9. Бұранда ою кесу;

Бастиекті ысырумен тікелей сығу.

Бұл операция күрделі болып табылады, өйткені бұл жағдайда дайындаманың бастиекті аламыз жəне екінші бөлімге қадам жасаймыз. Сондықтан есептеу кезең кезеңмен жүзеге асырылады.

Жабық қозғалыссыз матрицада бастиекті ысырумен пуансон арқылы жүзеге асырылады. Пуансон матрицаның бүйір бетімен жанасқан соң, металдың деформациялау процесі басталады. Металл пуансонда целиндрлік қуысты толтырады. Сонымен қатарласып дайындама матрицада ілгерілеген қозғалысты бастайды жəне тікелей экструзия басталады, нəтижесінде көлденең қимасының диаметірі 12 мм тең болады [2].

Операциядан кейін дайындаманың геометриялық өлшемін есептейміз.

1) Шартты түрде көлемді екі бөлікке бөлеміз. Экструзия нəтижесінде дайындаманың жоғарғы бөлігі тапсырма бойынша болуы керек, сондықтан бірінші көлемі белгілі (Сурет 1):

$$
V = \pi \cdot \frac{d^2}{4} \cdot h = 3,14 \cdot \frac{21^2}{4} \cdot 4 = 1,42 \cdot 10^3 \text{ mm}^3
$$

Дайындаманың көлемі екі көлемнің қосындысына тең:  $V = V_1 + V_2$ Екінші бөлімнің көлемін көрсетеміз:

$$
V = V_1 + V_2 \implies V_2 = V - V_1 = (6.95 - 1.42) \cdot 10^3 = 5.53 \cdot 10^3 \text{ mm}^3
$$

#### **2.2 «Саусақ» «Сұққы» («Палец») тетігін өндіру операциясын есептеу.**

Кесу.

Дайындаманы берілген өлшемді жəне пішінді бөліктерге бөлу процесін кесу деп атайды. Кесу процессі кезінде сортовой жəне парақты илемдеу арқылы дайындаманың берілген өлшемі жəне пішінін алу үшін қолданады, сонымен қатар дайындамада тесіктер мен проризей алу үшін қолданады. Қазіргі заманғы кесу əдістері дайындамалардың кез келген өлшемді жəне кез келген физика**-**механикалық қасиеттері бар материалдардан өнімділігі жоғары өңдеуді қамтамасыз етеді.

Келесі технологиялық кесу əдістері бар.

1. Жолақты, дөңгелекті аралармен жəне қол арамен кесу. Сұрыпты илемдеу кесу үшін пайдаланады.

2. Қайшымен кесу. Парақты илемдеуді кесу үшін қолданылады.

3. Металл кесетін станоктарда кесу (бұрау токарных, фрезерлеу жəне басқалар).

4. Анодты - механикалық, электр ұшқындық жəне жарық сəулелі (лазерлі) кесу. Бұл əдістерді басқа əдістер жеткілікті өнімділікті жəне сапасы талапқа сай болмаған жағдайларда қолданылады. Мысалы, оларды беріктігі жоғары материалдарды күрделі жəне контурларын дəл кесу үшін қолданылады.

5. Оттекті ацетиленді кесу. Оны қалың көміртекті болаттан дайындамаларды кесу үшін қолданады. Бірақ ол жоғары дəлдікті қамтамасыз етпейді, кесілген жерінде материалдың құрылымын жəне химиялық құрамын өзгеруіне əкеледі. Алайда, ол жекелік өндірісте өзінің жоғарғы өнімділік пен əмбебаптылығына бола кеңінен таралған.

Төртінші жəне бесінші əдістер қымбат жəне айтарлықтай қолданысқа ие емес болып табылады, өйткені оттекті ацетиленді кесу жоғарғы дəлдікті қамтамасыз етпейді. Лазерлік кесу оны қамтамасыз ете алады, бірақ бұл əдіс қымбатқа түсетіндігіне байланысты қолданбаймыз.

Қайшымен кесу жəне металл кескіш станоктарда кесу қолдануға болар еді, бірақ осы əдістерден бас тартамыз, өйткені кесілген бүйірінде көптеген тегіс емес беттер, кедір–бұдырлар жəне деформациялар пайда болады.

Бұралау арқылы кесуді қарастырайық.

Бұралап кесу тұрақты күшпен бекітілген шыбықтың бір бөлігі екінші бөлігіне қарсы айналдырудан тұрады. Бөлшектері жаппай өндіріс кезінде экономикалық тұрғыдан дайындамаларды суық шығару бір позициялы автоматтардан алуға қолайлы. Бұл машиналарда кесумен бірге фаскалы дайындамаларды калибрлеуге болады. Бұрап кесу үшін РФЖ40056 автоматты қолданамыз.

Шыбық (3-сурет) жəне оның ажыратылатын бөлігі қысқыштардың көмегімен қысылған. Шыбық бетінде əр жазықтықтың бойында дөңгелекті V-пішінді ойықтар канавок жасалынады (4-сурет). S қысқышы ось бойымен айнала алады жəне оның бойымен қозғалады. S қысқышты бұрғанда қысқыштармен қысылған шыбықта бұралып кесу орындайды. Бұрап кесудің мүмкіндігі жəне беттің сапасы кесілген металдың механикалық қасиеттерімен анықталады.

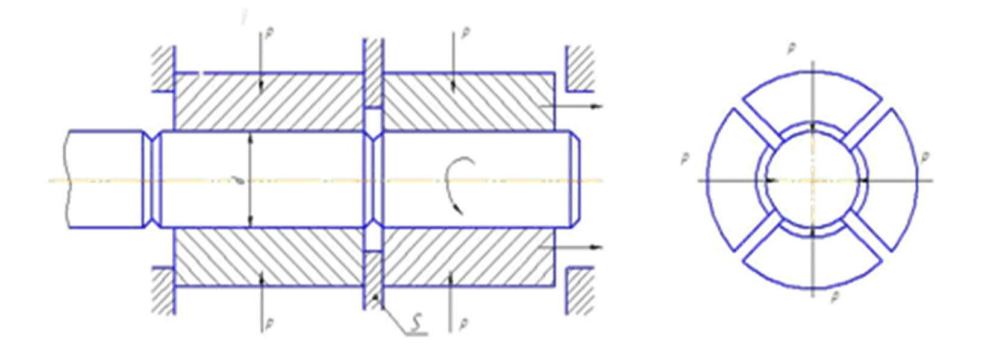

3-сурет – Кесу схема сұлба

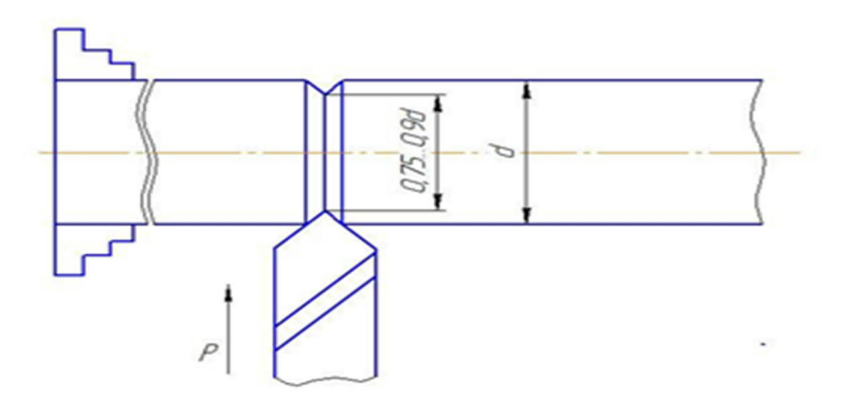

4-сурет – V- пішінді ойықтардың сұлбасы

Дайындаманың кесілген түрі 5-суретте көрсетілген:

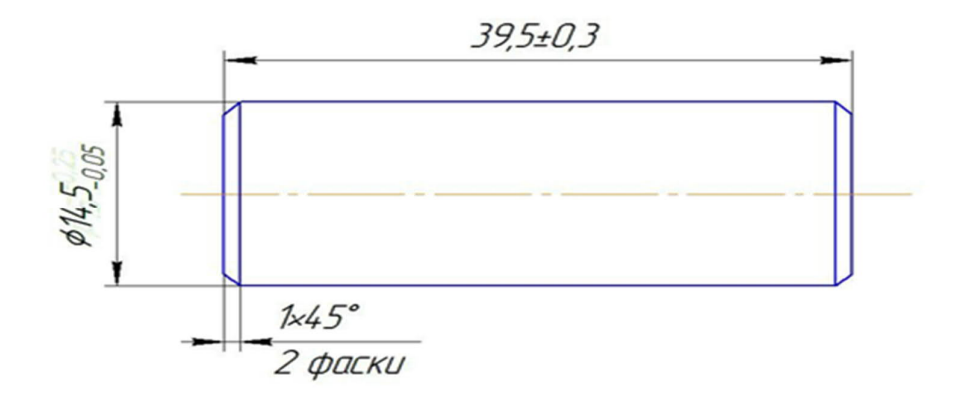

5-сурет – «Саусақ» «Сұққы» («Палец») тетігінің дайындамасы

Цилиндрдің көлемінің формуласын біліп дайындаманың екінші бөлігінің ұзындығын табамыз:

> $V = \pi \cdot \frac{d^2}{4}$  $rac{t^2}{4}$  h => h =  $rac{V·4}{\pi \cdot d^2}$  =  $rac{5,53·10^3·4}{3,14·14^2}$  $\frac{3,33 \cdot 10^{-14}}{3,14 \cdot 14^2} = 33,5$  MM

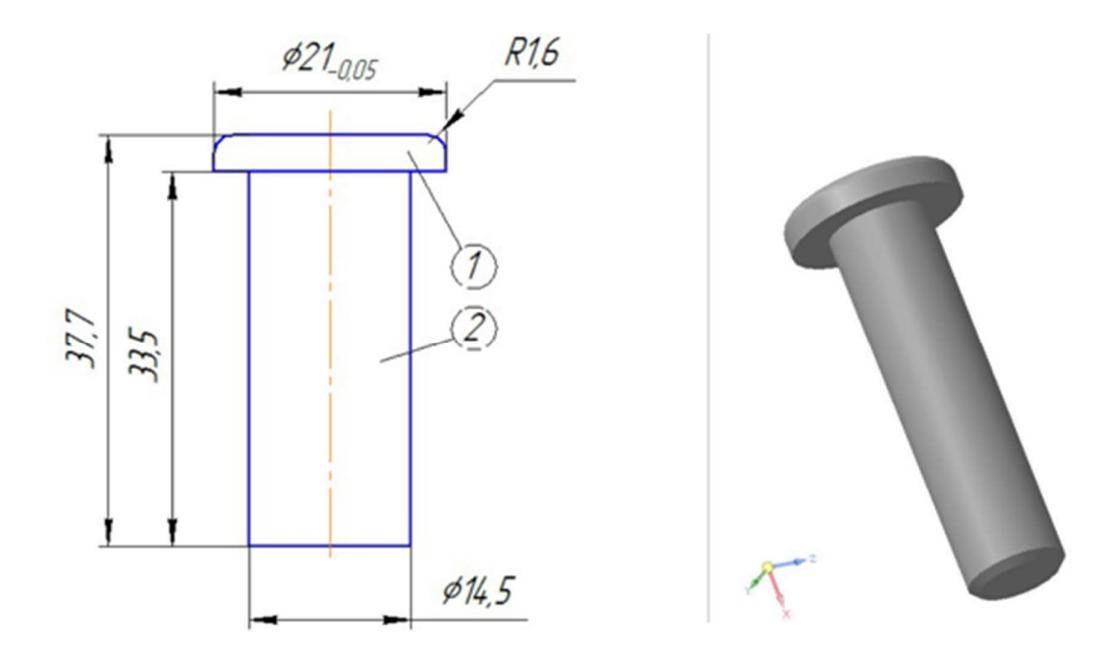

6-сурет – Дайындаманың екінші бөлігінің ұзындығын есептеу

Ысыру күшті анықтау.

Логарифмді жəне салыстырмалы деформацияны табайық:

$$
\varepsilon = \ln \frac{F}{F_0} = \ln \frac{3.462 \cdot 10^{-4}}{1.65 \cdot 10^{-4} \cdot 10^{-4}} = 0.741
$$
  
\n
$$
F_0 = \frac{\pi \cdot D_0^2}{4} = \frac{3.14 \cdot 0.0145^2}{4} = 1.65 \cdot 10^{-4} \cdot 10^{-4} \text{ M} \text{m}^2
$$
  
\n
$$
\Psi = \frac{F - F_0}{F} = \frac{3.462 \cdot 10^{-4} - 1.65 \cdot 10^{-4}}{3.462 \cdot 10^{-4}} = 0.523
$$
  
\n
$$
F = \frac{\pi \cdot D^2}{4} = \frac{3.14 \cdot 0.021^2}{4} = 3.462 \cdot 10^{-4} \text{ M} \text{m}^2
$$

бұл жерде F $_{\rm 0}$  – бастапқы ауданның көлденең қимасы, мм $^2;$ F – деформацияланатын дайындаманың көлденең қима ауданы, мм $^2\!;$ σς табу үшін эмпирикалық формуланы қолданамыз.

$$
\sigma_S = 0.9 \sigma_B (1+2\psi)
$$

бұл жерде  $\sigma_B = 380$  МПа.

Алынған мəліметті қойып келесі мəнді аламыз:

$$
\sigma_S = 0.9 \sigma_B (1+2\psi) = 0.9.380 \cdot (1+2.0.523) = 682 \text{ M} \Pi \text{a}
$$

Денелердің айналу типтері бөліктің ысыруға керекті күштің дəл мəндерін төмендегі теңдеумен есептеуге болады.

$$
P_B=\sigma_S\cdotp z_\varphi\cdotp \overline{v}\cdotp (1+\frac{\mu\cdotp D}{3\cdotp h}\cdotp F
$$

бұл жерде  $z_{\phi}$  – біркелкі емес кернеулерді ескеретін коэффициент, ысырылған бөлшектің пішінініің күрделігіне байланысты, симметриялық бөлшектерге арналған  $z_{\phi} = 1,1$ ;

 $\bar{v}$  – деформацияның әсерін механикалық тізбекте ескеретін коэффициенті,  $\bar{v} = 1,25 \div 1,75$ ;

μ – суық деформация кезінде майлық материалымен үйкелістің коэффициенті,  $\mu=0,1$ ;

D – дайындаманың диаметрі, мм;

h – дайындаманың биіктігі, мм;

F – көлденең қимасының ауданы, мм $^2\!$ .

$$
F = \frac{\pi \cdot D^2}{4} = \frac{3.14 \cdot 0.021^2}{4} = 3.462 \cdot 10^{-4} \text{ mm}^2
$$

Сəйкес мəндерін формулаға қойып, келесі мəнді аламыз:

$$
P_{B} = \sigma_{S} \cdot z_{\Phi} \cdot \overline{v} \cdot (1 + \frac{\mu \cdot D}{3 \cdot h}) \cdot F = 682 \cdot 1, 1 \cdot 1, 3 \cdot (1 + \frac{0, 1 \cdot 0, 021}{3 \cdot 0, 004}) \cdot 3,462 \cdot 10^{-4} = 0,397 \text{ MHz}
$$

2) Операция күрделі болып табылады, сондықтан екінші көлемді есептеу қажет (6-сурет), өйткені ол да өңделетін болады. Есептеу жолы біріншіге ұқсас.

Есептеулерді жеңілдету үшін дайындаманың жоғарғы бөлігін ескермейміз, қарастырылып отырған көлемі 5,53 $\cdot\,10^3$  мм $^3$  тең.

Бірінші көлем:

$$
V_1 = \pi \frac{d^2}{4} h = 3{,}14 \cdot \frac{14.5^2}{4} \cdot 7 = 1{,}073 \cdot 10^3
$$
 
$$
M^3
$$

Енді екінші көлемді табайық:

$$
V = V_1 + V_2 \implies V_2 = V - V_1 = (5,53 - 1,073) \cdot 10^3 = 4,457 \cdot 10^3 \text{ mm}^3
$$

Цилиндрдің көлемдік формуласын біле отырып, дайындаманың екінші бөлігінің ұзындығын табамыз:

$$
V = \pi \frac{d^2}{4} h \Rightarrow h = \frac{V \cdot 4}{\pi \cdot d^2} = \frac{4.457 \cdot 10^3 \cdot 4}{3.14 \cdot 12^2} = 39.5 \text{ mm}
$$

![](_page_18_Figure_10.jpeg)

## 7-сурет – Бастиекті ысырумен тікелей сығу

Экструзияның күшін анықтау.

Бастапқыда өңдеуге калибрленген 14,5 мм диаметрлі шыбық əкелінді, өңдеу операциядан кейін диаметрі 12 мм болды (кесу үшін).

Лагорифмдік жəне салыстырмалы деформацияны табамыз (ɛ жəне ψ) ауысу кезінде Ø14.5 мм - Ø12 мм:

$$
\varepsilon = \ln \frac{F}{F_0} = \ln \frac{1.65 \cdot 10^{-4}}{1.13 \cdot 10^{-4}} = 0.379
$$
  
54.64 m

$$
F = \frac{\pi \cdot D^2}{4} = \frac{3.14 \cdot 0.012^2}{4} = 1.13 \cdot 10^{-4} \text{ mm}^2
$$

$$
\Psi = \frac{F - F_0}{F} = \frac{1.65 \cdot 10^{-4} - 1.13 \cdot 10^{-4}}{1.65 \cdot 10^{-4}} = 0.315
$$

 $p = p_1 + p_2$ 

Тікелей экструзия кезінде пуансонға берілетін қысым:

$$
p_1 = \frac{2\pi D^0 H v \mu P_2}{2F(1-v) - \pi D H v \mu}
$$

$$
p_2 = p_{\overline{\mu}} + p_{\Gamma} + p_{\Gamma}
$$

$$
p_{\overline{\mu}} = \left[ \left( \frac{F_0}{F} \right)^{2n\mu\alpha} \cdot \left( 1 + \frac{\alpha}{2n\mu} + \frac{\pi D l}{F} + \ln \frac{\alpha}{\sin \alpha} \right) - \left( 1 + \frac{\alpha}{2n\mu} \right) - \left( 1 + \frac{\alpha}{2n\mu} \right) \right] \cdot \sigma_S^*
$$

$$
p_{\Gamma} = \sigma_S^* \ln \frac{\alpha}{\sin \alpha}
$$

$$
p_{\Gamma} = \sigma_S^* \mu \cdot \frac{1 + \frac{p_{\overline{\mu}}}{\sigma_S^*} + \frac{D}{D_0} \left( 1 + \frac{\pi D l}{F} + \ln \frac{\alpha}{\sin \alpha} \right)}{1 + \frac{D}{D_0}} \left( 1 - \frac{F}{F_0} \right) \text{ctg}\alpha
$$

бұл жерде H – бастапқы биіктік, мм α – матрицаның конусының бұрышы, рад.

$$
\sigma_S^* = \beta \sigma_{\text{scp}}, \ \ \sigma_{\text{scp}} = \frac{\sigma_S + \sigma_T}{2} = \frac{0.9 \sigma_B (1 + 2\psi) + \sigma_T}{2} = \frac{0.9 \cdot 380 \cdot (1 + 2 \cdot 0.315) + 380}{2} = 531 \text{ M} \Pi a,
$$
\n
$$
\beta = 1.2
$$

$$
\sigma_S^*
$$
 = 1,2.531 = 637,2 M\Pi a

Сəйкес мəндерін формулаға қойып, келесі мəнді аламыз:

$$
n = \ln \frac{1.65 \cdot 10^{-4}}{1.13 \cdot 10^{-4}} = 0.379
$$

$$
p_{\overline{A}} = \left[ \left( \frac{1,65 \cdot 10^{-4}}{1,13 \cdot 10^{-4}} \right)^{2 \cdot 0,379 \cdot 0,1/0,523} \cdot \left( 1 + \frac{0,523}{2 \cdot 0,379 \cdot 0,1} + \frac{3,14 \cdot 0,012 \cdot 0,012}{1,13 \cdot 10^{-4}} + \ln \frac{0,523}{\sin \theta,523} \right) \right. - \left. \left( 1 + \frac{0,523}{2 \cdot 0,379 \cdot 0,1} \right) - \left( 1 + \frac{0,523}{2 \cdot 0,379 \cdot 0,1} \right) \right] \cdot 637,2 = 3,132 \cdot 10^{3} \text{ M} \text{T} \text{a}
$$

$$
p_T = 637,2 \cdot 0,1 \cdot \frac{1 + \frac{2,581 \cdot 10^4}{637,2} + \frac{0,012}{0,0145} \left(1 + \frac{3,14 \cdot 0,012 \cdot 0,012}{1,13 \cdot 10^{-4}} + ln \frac{0,523}{\sin 0,523}\right)}{1 + \frac{0,012}{0,0145}} \cdot (1 - \frac{1,13 \cdot 10^{-4}}{1,65 \cdot 10^{-4}}) \cdot ctg0,523 = 7 M\Pi a
$$

$$
p_{\Gamma} = 637, 2 \cdot \ln \frac{0.523}{\sin 0.523} = 29 \text{ M} \Pi a
$$

$$
p_2 = 3{,}132 \cdot 10^3 + 7 + 29 = 3{,}168 \cdot 10^3 \text{ M} \square
$$

$$
p_1 = \frac{2 \cdot 3.14 \cdot 0.0145 \cdot 0.034 \cdot 0.3 \cdot 0.1 \cdot 3.168 \cdot 10^3}{2 \cdot 1.3 \cdot 10^{-4} \cdot (1 - 0.3) - 3.14 \cdot 0.012 \cdot 0.034 \cdot 0.3 \cdot 0.1} = 2,326 \cdot 10^3 \text{ M} \Pi a
$$

$$
p = p_1 + p_2 = 2{,}326.10^3 + 3{,}168.10^3 = 5{,}494.10^3 \text{ M} \text{a}
$$

Пуансонның күшін табамыз:

$$
P_{\text{TyaHC}} = p \cdot F_{\text{6er}} = p \cdot (F_0 - F) = 5,494 \cdot 10^3 \cdot (1,65 \cdot 10^{-4} - 1,13 \cdot 10^{-4}) = 0,225 \text{ MHz}
$$

Сонымен, бастиекті ысырумен тікелей сығу операциясына пуансонның күшін аламыз:

$$
P = P_{\text{bhc}} + P_{\text{bht}} = 0.397 + 0.225 = 0.622 \text{ MHz}
$$

Домалату.

Домалату - бұл дайындаманы бұранда оюландырып кесу немесе бетті кішкене кедір-бұдырлы болу үшін құралменен үздіксіз əсер ету (8-сурет).

Домалаттау кезінде бет қабатының деформациялық беріктігі жəне металлдың талшықты құрылымы қосылыстардың циклдік беріктігін шамамен 1,6 есе жоғарылатады, кесумен салыстырғанда.

Домалаттауды айналдыру жиіліктері тең роликтердің көмегімен өндіреміз, бұл əдісті қолданғанда накатталған бөлшектердің төзімділігі артады, фрезерлеуге қарағанда еңбек өнімділігі 12 -15 есеге жоғарлайды.

![](_page_21_Figure_2.jpeg)

8-сурет – Домалату

Тікелей сығу.

Бұл операцияда тісті бет аламыз, ол үшін, көлемінің тепе теңдік принципін қолдана отырып (сурет 9) матрицаның сəйкес диаметрі 14,5 мм-ге тең деп аламыз. Экструзия процесінің сипаттамасын жоғарыда қарай аласыз.

![](_page_21_Figure_6.jpeg)

9-сурет – Дайындама бөлігінің сұлбасы

![](_page_22_Figure_1.jpeg)

10-сурет – Тікелей сығу

Пішінді қалыптастыру үшін тікелей сығуды пайдаланғанда, келесі формуланы қолданамыз:

> $P = \sigma_s \left( \frac{\mu_2}{sin \alpha} + \frac{2}{1 + c \alpha} \right)$  $rac{2}{1 + \cos \alpha} \ln \frac{F}{f} + \sigma_s \frac{2H}{D}$  $\frac{2H}{D}$  +  $\sigma_s \frac{4\mu_1 l}{d}$  $\boldsymbol{d}$  $\sigma_s = 0.87 \sigma_B = 0.87.380 = 342$  ΜΠa  $F = \frac{\pi \cdot D^2}{4} = \frac{3.14 \cdot 0.015^2}{4}$  $\frac{10,015^2}{4} = 1,766.10^{-4}$  MM<sup>2</sup>  $f = \frac{\pi \cdot d^2}{4} = \frac{3.14 \cdot 0.014^2}{4}$  $\frac{10,014^2}{4} = 1,539.10^{-4}$  MM<sup>2</sup>

бұл жерде μ1, μ2 – матрица аумақтарында үйкеліс коэффициенті, суық экструзия процестеріне  $\mu_1 \approx \mu_2 \approx 0.08...0.12$ ;

 $\sigma_S$  – kернеу, кедір-бұдырлы бет аумағына қатысты.

Сəйкес мəндерін формулаға қойып, келесі мəн аламыз:

 $P = 342 \left( \frac{0.1}{sin 0.523} + \frac{2}{1+cos} \right)$  $\frac{2}{1+cos0.523}$ ) ln  $\frac{1.766 \cdot 10^{-4}}{1.539 \cdot 10^{-4}}$  + 342 $\frac{2 \cdot 0.006}{0.015}$  + 342 $\frac{4 \cdot 0.1 \cdot 0.006}{0.014}$  = 392 kH=0,39MH

Құрал.

Төменде дипломдық жұмыстың 2.1 бөлімінде айтылған операциялық эскиз процестері көрсетілген.

![](_page_23_Figure_1.jpeg)

11-сурет – Бастиекті ысырумен тікелей сығу операциясының сұлбасы

![](_page_23_Figure_3.jpeg)

13-сурет – Тікелей сығу операциясының сұлбасы

![](_page_24_Figure_0.jpeg)

14-сурет – Бұранда ою кесудің сұлбасы

Майлау.

Болаттан жасалған бөлшектерді түсіру жəне суық көлемді штамптау автоматтарда тиімді жəне жиі қолданатын процестің бірі фосфаттау кейінгі жуумен қолданылады. Алайда, фосфаттаудің бірқатар кемшіліктері бар (процестердің уыттылығы жəне күрделілігі, штамптау кезінде жолақтарды ластау, легірленген болаттардан жəне қорытпалардан дайындамаларды фосфаттау мүмкін еместігі жəне т.б.), сондықтан, сұйық технологиялық майлауышты қолдану керек.

Сынақ нəтижелері көрсеткендей, фосфатты қабатымен салыстырғанда сульфидол M-127 маркалы майлауыш максималды күшті шамамен 10% төмендетеді. Технологиялық майлағыштар неғұрлым жанасатын металл беттерін жақсы бөлсе, соғұрлым экструзияның күш айырмашылығы аз болады. Осы индикаторға сəйкес сульфидол М-127 ең тиімді майлауыш болып табылады. Демек, жоғарыдағы технологиялық процестерге осы майлауышты қолданамыз. Сульфидол М-127 майлауышының сипаттамасы:

Сыртқы түрі: қара түсті паста тəрізді сұйықтық.

Кинематикалық тұтқырлығы 50°С: 520 мм<sup>2</sup> / с.

Тығыздығы: 1,9 г / см<sup>3</sup>.

Тұтану температурасы: 120°C.

Сақиналы дайындаманың шөгу кезінде үйкеліс коэффициенті: 0.045.

2-кесте – Технологиялық бағдар картасы

![](_page_24_Picture_348.jpeg)

![](_page_25_Picture_67.jpeg)

## **3. Компас – Штамп 3D бағдарламасы – «Саусақ» «Сұққы» («Палец») тетігін АЖЖ көмегімен штамптаудың жобасын жасау**

КОМПАС - Штамп 3D жүйесін пайдаланып штамптаудың жобалау процесін жасаймыз, ол екі сатыдан тұрады:

1) Штамптау конструкторлық жобаны ұйымдастыру;

2) Ұсынылған конструкторлық жоба бойынша сызбаларды ұйымдастыру жəне жобалау.

Бағдарлама басталып жəне жоба жасалғаннан кейін негізгі кілт бөлшектің бақылау сызбасы орындалды, сонымен қатар жұмыс аймағы жобаланады, кесу жоспарларын жобалау, кесу үлгісінің құрылысы (бұл жағдайда - бір қатарлы тұрақты), контурлы жолақтарда орналастырылады, содан кейін штамптаудың үлгісі таңдалады. Бұның бəрі келесі амалдармен жасалынады.

«KOMPAС-Штамп» жүйесімен жұмыс жасау үшін құру, жою жəне өңдеу операцияларын пайдаланумен жүзеге асады.

Жоба бойынша жұмысты штамптайтын бөлшектің эскизін жасаудан бастаймыз, бұл үшін «Бөлшектің Эскизін жобалау, жұмыс аумағын жобалау», батырмасын басамыз, «KOMPAС-График» редакторы жүктелгеннен кейін жобамызды бастаймыз. Сол уақытта жұмыс үшін қажетті кітапхана сақтау орны (ЖҰМЫС АЙМАҒЫ) қосылып тұрады.

Құралдардың көмегімен графика арқылы 1:1 масштабында керекті өлшемдермен эскизді жасаймыз, ол үшін «тіктөртбұрыш», «эллипс», «контурды жинау», «эквидистанта» жəне «жою» командаларын қолданамыз.

Жұмыс аймағын жобалау үшін «Қызмет» мəзірінде «ЖҰМЫС АЙМАҒЫ» кітапханасын сақтау орнын іске қосамыз. Осыдан кейін экранда «мəзір» элементтері бар жұмыс аймағына қатысты терезе пайда болады. «(!)» белгімен белгіленген элементтер (мысалы, «жұмыс аймағы жоспарында (!)»),орындау үшін талап етіледі.

Штамптау сұлбасы (Күштерді есептеу).

Штамптаудың тең əрекетті ось күштері штамптың қалып ұшытың осімен сəйкес келу керек. Əйтпесе штамп қиғаштанады, пуансон мен матрицаның арасында біркелкі емес бос орындар пайда болады, бағыттаушы баспақтың тозуы жəне штамптың тіпті сынуына əкеледі. Бір оське қатысты тең əрекетті күш моментінің теңдігі орталық қысымға қатысты.

Штампталған элементтің орталық қысымы штамптау контурының ауырлық орталығы болып табылады. Штамптаудың осы жағдайда штамптау күші, алуы, итерілуі энергокүш параметрлері болып табылады.

Технологиялық күшті есептеу кезінде контур бойымен кесу күшін немесе тесіктерді тесу күшін ескерілуі керек, егер дайындама немесе қалдықтар матрицаның тесікшесіне еркін түсетін болса ғана. Егер штамп жылжымалы тартқышпен болса, онда бөлшектің түсіру күшін немесе пуансоннан кету күшін қарастырамыз. Онда қысқартылған бөлшектің немесе қалдықтың итеру күші ескеріледі. Престің керекті күшті анықтау үшін КОМПАС**-**Штамп жүйесінде барлық күштер қосылады, содан кейін алынған мəліметті 25% есеге көбейтеміз (яғни, қор коэффициентіне).

Жұмыс аймағын бөлектейміз, керек емес элементтерді алмай, кесу параметрлерді нақтылаймыз. Осыдан кейін, жүйе жұмыс аймағының геометриялық орталығын көрсетеді жəне штамптың қысым орталығын көрсетеді, ол арқылы қалыптың ұшы мен осі өтуі керек. Курсор арқылы штамптың орталық остерін таңдаймыз.

КОМПАС**-**Штамп жүйесінің есептеулеріне сəйкес біздің бөлшекті жасау үшін келесі штамптау күштері алынды:

-штамптаудың күші 100,2766 кН;

-қысу күші 1,6713 кН;

-түсіру күші 5,7659 кН;

-қалып күші 135 кН.

Усилие штамповки(кН) = 100.2766 Усилие прижима(кН) = 1.6713 Усилие снятия(кН) =5.7659

РАСЧЕТНОЕ УСИЛИЕ  $\Pi$ PECCA $(kH)$  = 135

15-сурет – Қалып күші

Бұл жағдайда қысу күші аз, бірақ итергіш күші бар. Түсіру күші ескерілмейді, оны тек кері жүрісте ғана ескереді.

Пакетті жобалау

КОМПАС**-**Штамп 3D жүйесінен үш түрлі вариантты пакетті таңдауға болады: типтік, шарттыты жəне ерекше. Жобаланатын пакетінің типтік түрін таңдаймыз, ол процесс кезінде жобаның формасын жəне бөлшектердің өлшемдері мен орналасқан жерін өзгертуге мүмкіндік береді.

Жобада «Пакет» тармағын көрсетеміз, содан кейін «Пакетке қосу» тармағын көрсетеміз. «Типтік пакет» таңдаймыз, «Қосу» батырманы басамыз. «Типтік пакет» деген жасыл батырманы басамыз, содан соң «Типтік пакетке

қосу» басамыз. «Бірлескен əрекеттермен штамптау» пакетін қосамыз, «Қосу» батырмасын басамыз. «Бірлескен əрекеттермен штамптау» пакетін таңдап «Пакетті жобалау» батырмасын басамыз.

- Жоспардың төбесін жобалау;

- Тышқанды екі рет нұқып «Төменгі жоспар» мəзірін іске қосамыз;
- Тышқанды екі рет нұқып «Жұмыс аймағы» мəзірін іске қосамыз.

![](_page_28_Picture_465.jpeg)

Сурет 16 – Пакетті жобалау

Жұмыс аймағының орналастыру үшін негізгі нүктені көрсетеміз (Y =  $750, X = 250$ ).

Тышқанды екі рет нұқып «Пакет» мəзірін іске қосамыз. Пакетін орталық жоспарын көрсетеміз (пакеттің орталығы ығысқан жоқ). Экранда пакет бөлшектердің тізімі пайда болады.

Курсормен бөлшектердің тізімінен матрицаны таңдаймыз. Формасы – тікбұрышты, өлшемдері - AxBxH = 125x100x20 мм, жұмыс аймағының ортасына орналастырамыз. Жүйе матрицаның ортасына ось бойымен X жəне Y координаттарды экранға көрсетеді (екі координатада ығысу болмайды). Пакет бөлшектердің тізімінен пуансон ұстағышты жəне жоғарғы төсеуішті кезекпен таңдаймыз жəне ұқсас операцияларды жасаймыз.

- Жоспардың түбін жобалау.

Тышқанды екі рет нұқып «Жоспардың түбі» мəзірін іске қосамыз. Тышқанды екі рет нұқып «Пакет» мəзірін іске қосамыз. Штамптың орталық остерін көрсетеміз (X = 300, Y = 250). Келесі іс-əрекеттер жоспардың үстіңгі бөлік пакетін жобалаудың іс-əрекеттеріне ұқсас.

- Кесудің негізгі түрін жобалау.

Тышқанды екі рет нұқып «Кесудің негізгі түрі» мəзірін іске қосамыз. Тышқанды екі рет нұқып «Пакет» мəзірін іске қосамыз.

«Негізгі түрді байланыстыру» сұрауы бойынша курсормен штамптың тік осьіндегі нүктесін көрсетеміз. «Пакет осі» сұрауы бойынша штамптың осьіндегі нүктесін көрсетеміз, олар сəйкес келеді. Экранда фантом пакеті

пайда болады, оны негізгі түрдегі нүктесімен байланыстыру үшін қозғалтамыз жəне тышқанның сол жағын басамыз. Пакетті жобалануы аяқталды, кітапхананы сақтау орнын жабамыз.

Пуансондарды беріктікке есептеу Бүгу:

 $\sigma_{\text{cm}} = P / F \leq [\sigma_{\text{cm}}]$ 

бұл жерде σсм – пуансонның беттік тіректің бүгу кернеуі;  $[\sigma_{cm}] = 100 \text{ M}$ Па – рұқсат етілген қысу кернеуі; Ρ – есептелген күш, Н; F –тіреуіш беттің ауданы, мм**<sup>2</sup>**

$$
P_1 = \tau_{CP} \cdot L_1 \cdot S = 540 \cdot 10^6 \cdot 46.63 \cdot 10^{-3} \cdot 1 \cdot 10^{-3} = 25.180 \cdot 10^3 \text{ (H)}
$$
  
\n
$$
P_2 = \tau_{CP} \cdot L_2 \cdot S = 540 \cdot 10^6 \cdot 9.42 \cdot 10^{-3} \cdot 1 \cdot 10^{-3} = 5.087 \cdot 10^3 \text{ (H)}
$$

бұл жерде F<sub>1</sub>=133,99 мм<sup>2</sup>; F<sub>2</sub>=95,03 мм<sup>2</sup>;  $σ<sub>cm1</sub> = 187,92 M\Pi a; σ<sub>cm2</sub> = 53,53 M\Pi a$ 

Екі пуансонғада  $\sigma_{cm} > 100$  МПа, үстінгі бет пен пуансон ұстағыштың арасына қатты қызған, ені 5 мм төсеуішті қоямыз;

Ең жіңішке қиындысында қысатын күш:

$$
\sigma_{c\text{-}K}=-P\,/\,F\,{\leq}\,[\sigma_{c\text{-}K}]
$$

бұл жерде  $[\sigma_{c\mu}] = 1600 \text{ M}$ Па – инструментальді болаттан жасалған, қарапайым пуансонға қолданылатын кысу кернеуі;

$$
\sigma_{\rm{cm1}}=719{,}52~\text{M}\Pi a;
$$

Алынған кысу кернеуі рұқсат етілгеннен аз, сондықтан шарт орындалды деп есептей аламыз.

Бойлық иілуіне қатысты пуансонның еркін ұзындығын есептейміз:

$$
L=4{,}43\sqrt{\frac{E\cdot L}{n\cdot P}}
$$

бұл жерде E=2,2·105 МПа – серпімдік модулі;

I – қима инерциясының моменті, мм $^4;$ 

N = 2…3 – сақтандыру коэффициенті.

$$
I=\frac{\pi D^4}{64}
$$

Дөңгелек қимасының инерция моменті:

$$
I = \frac{3.14 \cdot 3^4}{64} = 3,98 \text{ mm}^4;
$$
  

$$
L = 4,43 \sqrt{\frac{2.2 \cdot 10^{11} \cdot 3.98 \cdot 10^{-12}}{2.5 \cdot 5085}} = 36,7 \text{ mm}
$$

Пуансонның иілу бойлығына кететін керекті ұзындық.

![](_page_30_Figure_5.jpeg)

17-сурет – Тікелей сығуға арналған штамптың моделі

#### **Қорытынды**

Берілген тапсырмаларды орындау үшін техникалық процесті модельдеу, модельдерді құру, 3D модельдерін жобалауды ұйымдастыру жəне жобалау əдістері ұсынылды.

Кіріспеде қойылған барлық мақсаттар орындалды деп санаймын. Жасалған жұмысты қорытындылай аламыз.

– «Саусақ» «Сұққы» («Палец») тетігін шығарудың техникалық процесін талдау жəне құру бойынша жұмыс жүргізілді.

– «Саусақ» «Сұққы» («Палец») тетігін шығаруға арналған штамп моделі жобаланды.

Жобалаудың нəтижелері:

АЖЖ Компас–Штамп 3D бағдарламасы көмегімен тікелей экструзияға арналған штамптың 3D моделі тұрғызылды жəне жобаланды (сурет 17). Сипаттаулардан көргендей, бөлшектерге арналған жобалау процесі көп уақытты үнемдейді. Ал инженерлік КОМПАС 3D бағдарламасы есептерді құрастыруды жəне модельдерді талдауды тез уақытта жасауға мүмкіндік береді

Сондай-ақ, бөлшектің өндірістік процесін көрнекі түрде көрсету үшін штамптың 3D модельдері жасалды. Дайындауға жəне жобалауға арналған барлық материалдар қосымшада келтірілген.

### **Пайдаланылған əдебиеттер тізімі**

1. Ковка и штамповка, т.3 Холодная объемная штамповка/под ред. Г.А. Навроцкого М: Машиностроение, 1987. - 384 с.

2. Холодная объемная штамповка в мелкосерийном и серийном производстве/ под ред. Артес З.Н.. М.: НИИМАШ, 1982. 58с.

3. Проблема штампуемости при холодной и полугорячей объемной штамповке /Головин В.А./ Кузнечно-штамповое производство, 1981, № 8, с.21-24.

4. Справочник конструктора штампов/ под ред. Л.И. Рудмана. М.

5. Машиностроение, 1988. – 496 с. Технология производства летательных аппаратов».уч. Пособие по курсовому проектированию/ Под редакцией В.Г.

Кононенко Киев, Высшая школа 1974 г., 224с.

6. Твердотельное моделирование деталей в САD-системах: AutoCAD, КОМПАС-3D, SolidWorks, Inventor, Creo / Большаков В. П., Бочков А. Л., Лячек Ю. Т. Изд. Питер 2014 г., 304 с.

7. Инженерная и компьютерная графика на базе графических систем/ Ефремов Г.В., Нюкалова С. И., Изд. Тонкие наукоемкие технологии2014 г., 256с.

8. Современный станок с ЧПУ и CAD/CAМ система/ Теверовский Л. В., 2017 г., 280с.